## How to get Microsoft Office 365 for FREE

*Through Pinellas County Schools, you now have access to download and install the Office 365 suite for free on up to 5 personal computers. The Office apps (i.e. Word, PowerPoint, Outlook) for mobile devices can be downloaded from your phone's app store an unlimited number of times and are completely free for everyone.* 

To install Office on your personal computer, open a web browser and type o365.pcsb.org into the address bar (**do not** search for "Office 365 login").

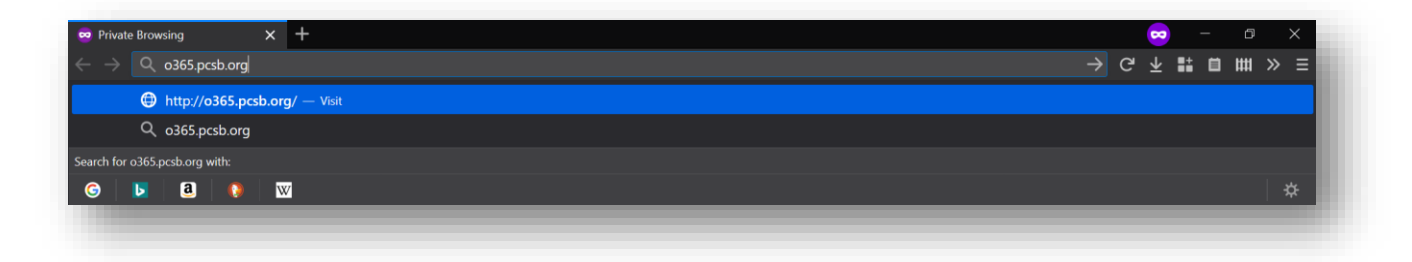

Enter your email address (for students, this is their r2.d2@pcsb.org), then your username and district password.

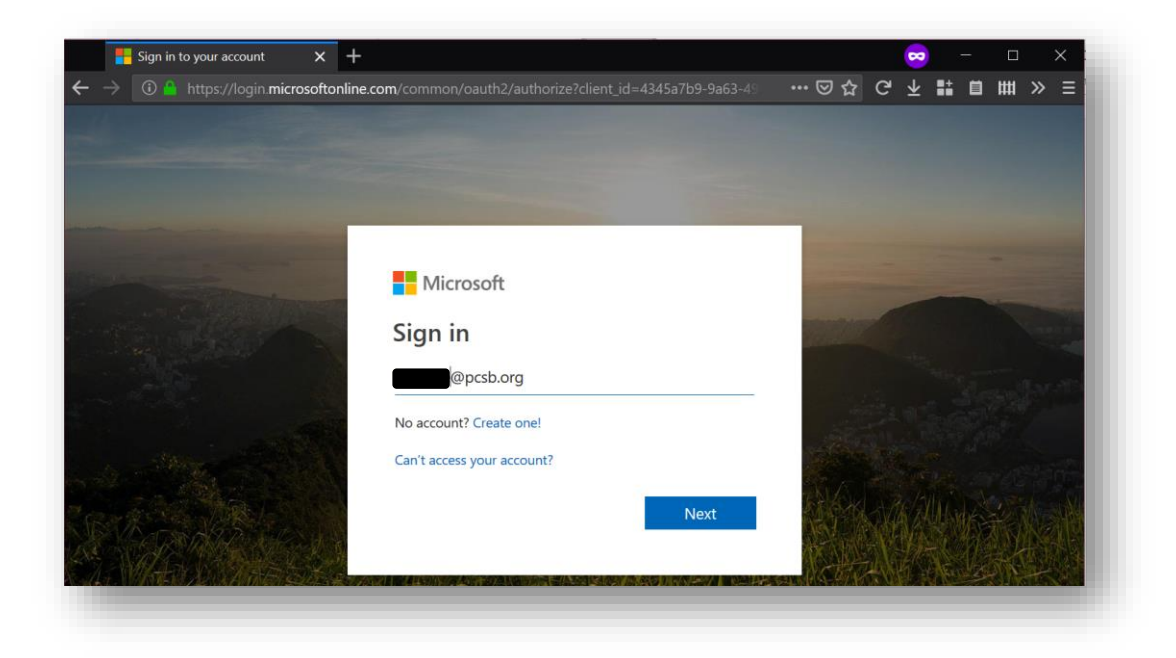

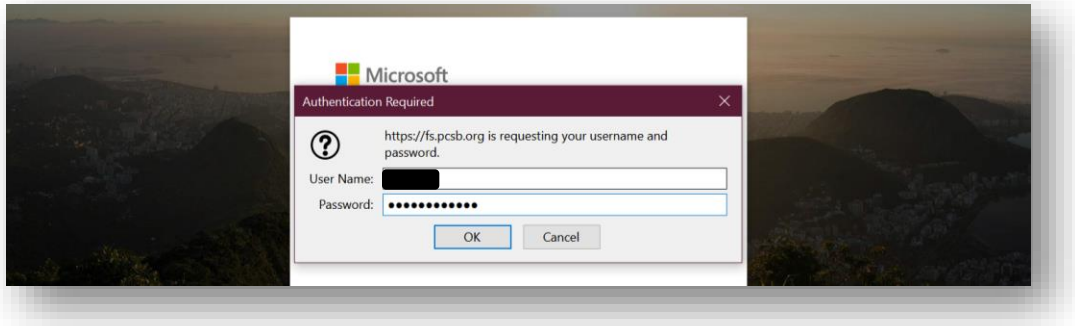

This is the Office 365 home screen. From here you can install the full, desktop versions of Office 365 onto your own personal devices at home. **(NOTE: do not use this method to install Office on any school computer or device.)**

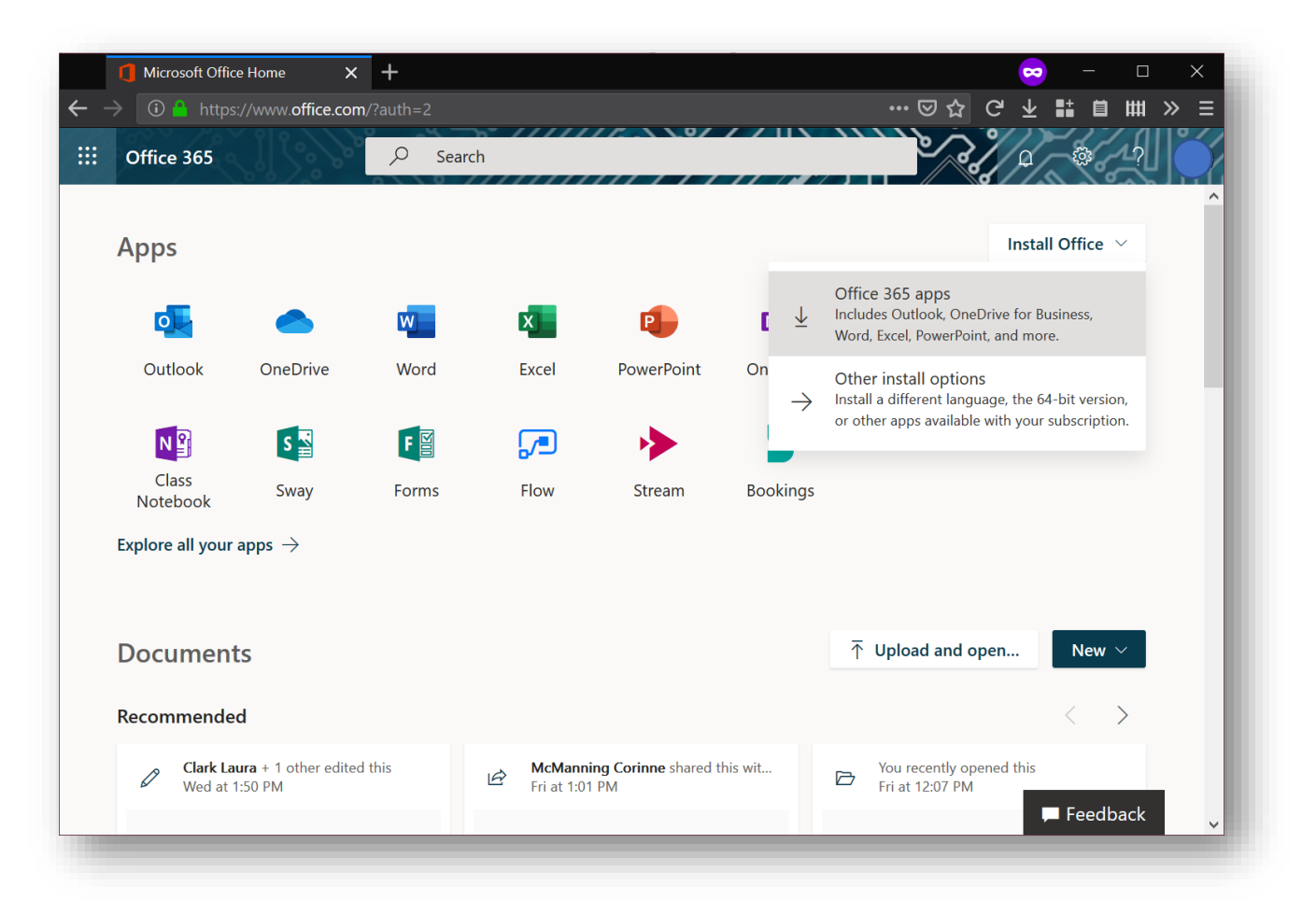

Be sure to remember that you can come here from any device and use OneDrive as free cloud storage. That will let you access your files at home, school, the public library, or any other device. You can also share your files with your peers and teachers.